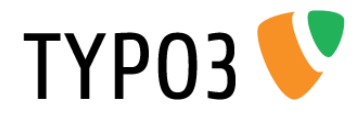

# <span id="page-0-0"></span>**TYPO3 Skinning Reference**

Extension Key: doc\_core\_skinning Language: en Keywords: forDevelopers, forAdvanced Copyright 2000-2010, Documentation Team, <documentation@typo3.org>

This document is published under the Open Content License available from http://www.opencontent.org/opl.shtml

The content of this document is related to TYPO3 - a GNU/GPL CMS/Framework available from www.typo3.org

#### **Official documentation**

This document is included as part of the official TYPO3 documentation. It has been approved by the TYPO3 Documentation Team following a peer-review process. The reader should expect the information in this document to be accurate - please report discrepancies to the Documentation Team (documentation@typo3.org). Official documents are kept up-to-date to the best of the Documentation Team's abilities.

#### **Core Manual**

This document is a Core Manual. Core Manuals address the built in functionality of TYPO3 and are designed to provide the reader with in-depth information. Each Core Manual addresses a particular process or function and how it is implemented within the TYPO3 source code. These may include information on available APIs, specifc confguration options, etc.

Core Manuals are written as reference manuals. The reader should rely on the Table of Contents to identify what particular section will best address the task at hand.

## **Table of Contents**

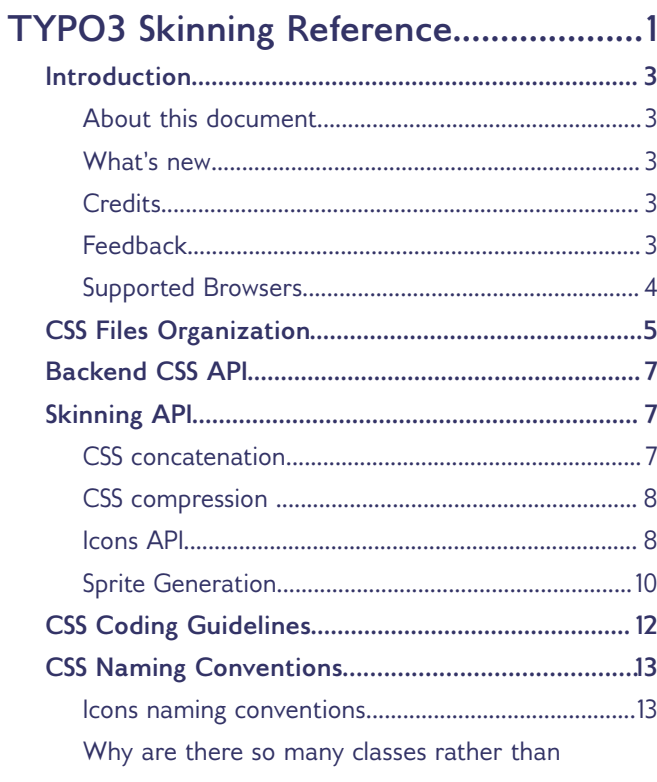

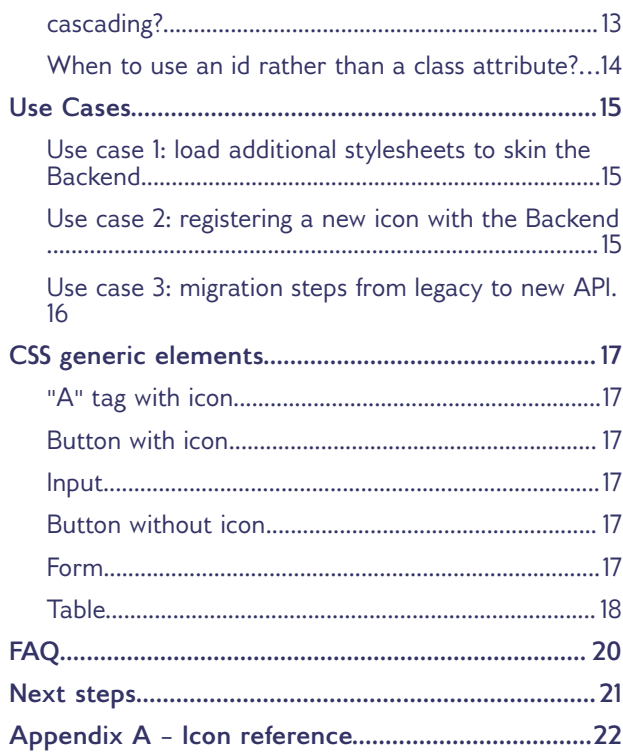

## <span id="page-2-4"></span>**Introduction**

TYP03

### <span id="page-2-3"></span>**About this document**

This document explains how CSS classes and icons in the TYPO3 Backend are defned. It is the basis for a consistent naming convention to ease the skinning of the TYPO3 Backend, as well as to ensure consistency.

The goals of the CSS naming convention are the following points:

- ‒ The designer should have a clear idea for which purpose a CSS class is intended to be used just by reading the name of the class. He should have a clear understanding which CSS selectors he can use to style elements.
- ‒ The developer must be aware where he should add CSS classes to the HTML output. When new CSS classes are required, he should know how to defne them, since he has a document explaining the naming conventions.

Developers and designers should stick to these guidelines as much as possible. Following these simple rules will make it easier to have a consistent look and feel all around the TYPO3 Backend. Old pieces of code are still present in TYPO3 and it will almost be impossible to change everything but this document is considered as a starting point for new developments.

Note that this document is provided as guidelines **for TYPO3 v4.4 and above**. TYPO3 versions below v4.4 will stick to the old legacy CSS stylesheet located in typo3/stylesheet.css of the TYPO3 package. This document dos not target TYPO3 v5 either.

### <span id="page-2-2"></span>**What's new**

This is the frst version of this manual.

### <span id="page-2-1"></span>**Credits**

This manual was written by Fabien Udriot with the help of Stefen Ritter and Stefen Gebert.

During the process of refactoring the skin system for TYPO3, these diferent projects and readings provided inspiration:

- ‒ [Ext JS](http://www.extjs.com/deploy/dev/examples/samples.html) for CSS organization and CSS naming
- ‒ [freedesktop.org](http://www.freedesktop.org/wiki/) Icons Naming Specifcation
- ‒ [OOCSS](http://wiki.github.com/stubbornella/oocss) for a maintainable, standards-based CSS code

### <span id="page-2-0"></span>**Feedback**

For general questions about the documentation get in touch by writing to [documentation@typo3.org.](mailto:documentation@typo3.org)

If you fnd a bug in this manual, please fle an issue in this manual's bug tracker: http://forge.typo3.org/projects/typo3v4-doc\_core\_skinning/issues

Maintaining quality documentation is hard work and the Documentation Team is always looking for volunteers. If you feel like helping please join the documentation mailing list (typo3.projects.documentation on lists.typo3.org).

### <span id="page-3-0"></span>**Supported Browsers**

TYP03<sup></sup>

The TYPO3 Backend (and thus the CSS code) supports the following browsers:

- ‒ All Gecko-based browsers, version 1.8+ (used in Mozilla Firefox 1.5 and higher)
- ‒ All Webkit-based browsers; Safari, Chrome and Konqueror
- ‒ Opera 9 and higher
- ‒ Microsoft Internet Explorer version 6 and higher

## <span id="page-4-0"></span>**CSS Files Organization**

All CSS fles used in the Backend are in one of two following folders "**structure**" or "**visual**".

Every CSS fle inside the "**structure**" directory deals with the layout, positioning of elements and gridlike structure of a page. Typical attributes are: padding, margin, height, width, position, foat, etc...

Every CSS fle inside the "**visual**" directory basically deals with colors, background images and so on. Typical attributes are: font-size, font-weight, color, background, etc...

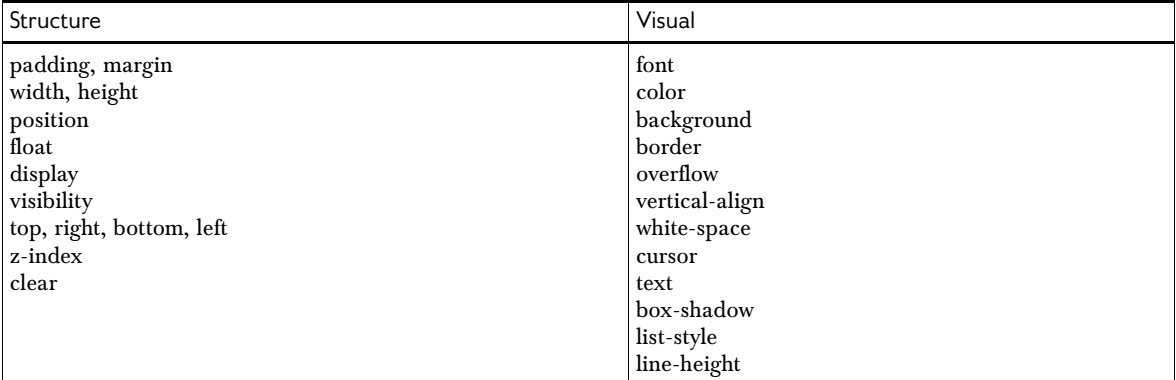

In the TYPO3 Core itself, you will fnd **mainly** styles that belong to the structure of a page, you will fnd this under typo3/stylesheets/structure/. There is **no** visual stylesheet because it is the purpose of a skin to "dress up" the TYPO3 Backend. You can experiment by removing every skin extension from the Extension Manager. You will have a "naked" but still usable TYPO3 Backend.

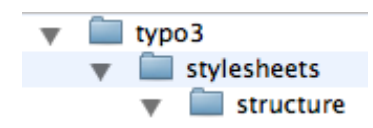

Furthermore, styles should be grouped together to identify them easily. But instead of having one big fle that contains all styles, they are in separate fles according to their purpose. The stylesheets for the TYPO3 Core are:

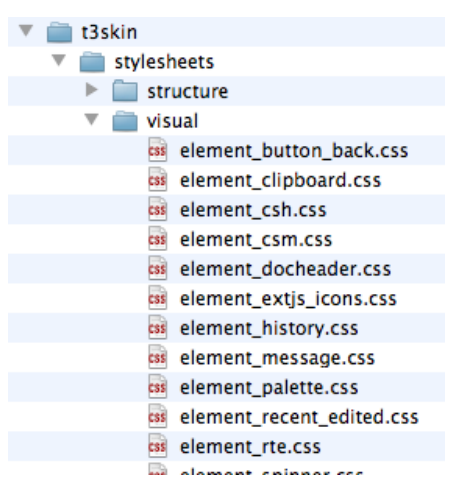

For a more in-depth understanding of the structure, have a look into the fles within "typo3/stylesheets/".

In a skin extension, it makes sense to have a "visual" folder containing all the icons, backgrounds, stylesheets etc. The "structure" folder will contain styles that may override the default structure styles. Normally, you should have more visual styles than structure styles in a skin.

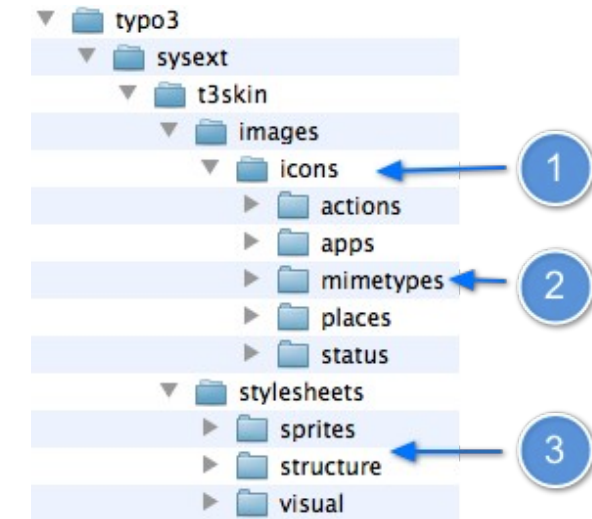

1. the icons folder

TYP03<sup></sup>

- 2. the diferent group of icons
- 3. the stylesheets containing the sprites, structure and visual information

## <span id="page-6-2"></span>**Backend CSS API**

This section shows skin developers how to add their stylesheet information correctly.

### <span id="page-6-1"></span>**Skinning API**

TYPO3 v4.4 introduces a new skinning API which enables you to load as many stylesheets as needed in the Backend. Convention over confguration tends to be applied when loading stylesheets. TYPO3 is expecting to fnd CSS fles within two directories:

\* EXT:t3skin\_improved/stylesheets/structure \* EXT:t3skin\_improved/stylesheets/visual

The example below shows up the most simple way for adding stylesheets in the Backend. Since the system assumes that CSS fles are to be found in folder "structure" and "visual", TYPO3 will automatically load CSS fles at the latest. Following lines have to be put in fle ext\_tables.php of the extension.

```
$GLOBALS['TBE_STYLES']['skins']['t3skin_improved'] = array();
$GLOBALS['TBE_STYLES']['skins']['t3skin_improved']['name'] = 'My improved t3skin';
```
If conventions are respected, TYPO3 will use the array as below. If no fles are found, it will be simply skipped.

```
$GLOBALS['TBE_STYLES']['skins']['t3skin_improved'] = array();
$GLOBALS['TBE_STYLES']['skins']['t3skin_improved']['name'] = 'My improved t3skin';
$GLOBALS['TBE_STYLES']['skins']['t3skin_improved']['stylesheetDirectories'] = array(
     'structure' => 'EXT:t3skin_improved/stylesheets/structure',
     'visual' => 'EXT:t3skin_improved/stylesheets/visual',
);
```
Conventions may be changed by overriding informations in \$GLOBALS['TBE\_STYLES'].

```
$GLOBALS['TBE_STYLES']['skins']['t3skin_improved']['stylesheetDirectories'] = array(
    'structure' => 'EXT:t3skin_improved/other_directory/structure', // changes default
directory
    'visual' => '', \frac{1}{\sqrt{r}} removes visual stylesheet
);
```
Additionally, it is possible to load extra groups of stylesheets by completing the array like this:

```
$GLOBALS['TBE_STYLES']['skins']['t3skin_improved']['stylesheetDirectories'] = array(
     'EXT:t3skin_improved/stylesheets/extjs',
    'EXT:t3skin_improved/stylesheets/ie6'
     'EXT:t3skin_improved/stylesheets/rtehtmlarea',
);
```
### <span id="page-6-0"></span>**CSS concatenation**

CSS concatenation is the process of combining and minifying all CSS stylesheets that are loaded. This way the browser only has to load a single stylesheet instead of many, which saves many HTTP requests. The compression is done automatically when using TYPO3 v4.4 or greater.

The concatenated fles are stored in folder /typo3temp/compressor/, typically:

| Segment                                                   | Description                                               |
|-----------------------------------------------------------|-----------------------------------------------------------|
| $\frac{1}{1}$ First md5: 43184ce406ccfb7c04df66f024414129 | Md5 of the whole content (not yet concatenated).          |
| Second md5: 403f03ea0692e1f848b48æ4da48b005               | $\overline{Md5}$ of the file name + file path + file size |
| <b>Time stamp: 1278079667</b>                             | The creation time stamp of the file itself.               |

../typo3temp/compressor/merged-<mark>43184ce406ccfb7c04df66f024414129</mark>-[403f03ea0692e1f848b48ae4da48b005.css?1278079667](view-source:http://newsletter.local/typo3temp/compressor/merged-43184ce406ccfb7c04df66f024414129-403f03ea0692e1f848b48ae4da48b005.css?1278079667)

### <span id="page-7-1"></span>**CSS compression**

TYP03

CSS compression enables to reduce drastically the size of the exchanged data between the server and the browser.

Steps can be enabled in the Backend as follows:

1. In the module "Install" > "All confguration", set compression level between 1 and 9, where 1 is least compression and 9 is greatest compression. Suggested and most optimal value is 5.

```
$GLOBALS['TYPO3_CONF_VARS']['BE']['compressionLevel'] = 5;
```
2. In a .htaccess fle or in virtual host add some confguration provided by fle misc/advanced\_htaccess.

```
<FilesMatch "\.js\.gzip$">
      AddType "text/javascript" .gzip
</FilesMatch>
<FilesMatch "\.css\.gzip$">
     AddType "text/css" .gzip
</FilesMatch>
AddEncoding gzip .gzip
```
Following those 2 steps will generate a compressed file and therefore add a "gzip" suffix to the file.

merged-43184ce406ccfb7c04df66f024414129-5c86564215e4bad82a1955b74b639532.css.gzip?1278152902

It may happen that the browser dos not support GZIP compression for some reason. Typically, it can be behind a proxy server which dœs not support GZIP headers. In this case, the compressor will detect it and send the un-compressed fles.

### <span id="page-7-0"></span>**Icons API**

New methods have been added for the purpose of icons generation. The HTML should not be written manually but rather should be generated by the means of the API. The official format for icons is PNG 24 bits. There is a special fx for IE6 that solves the PNG transparency's issue.

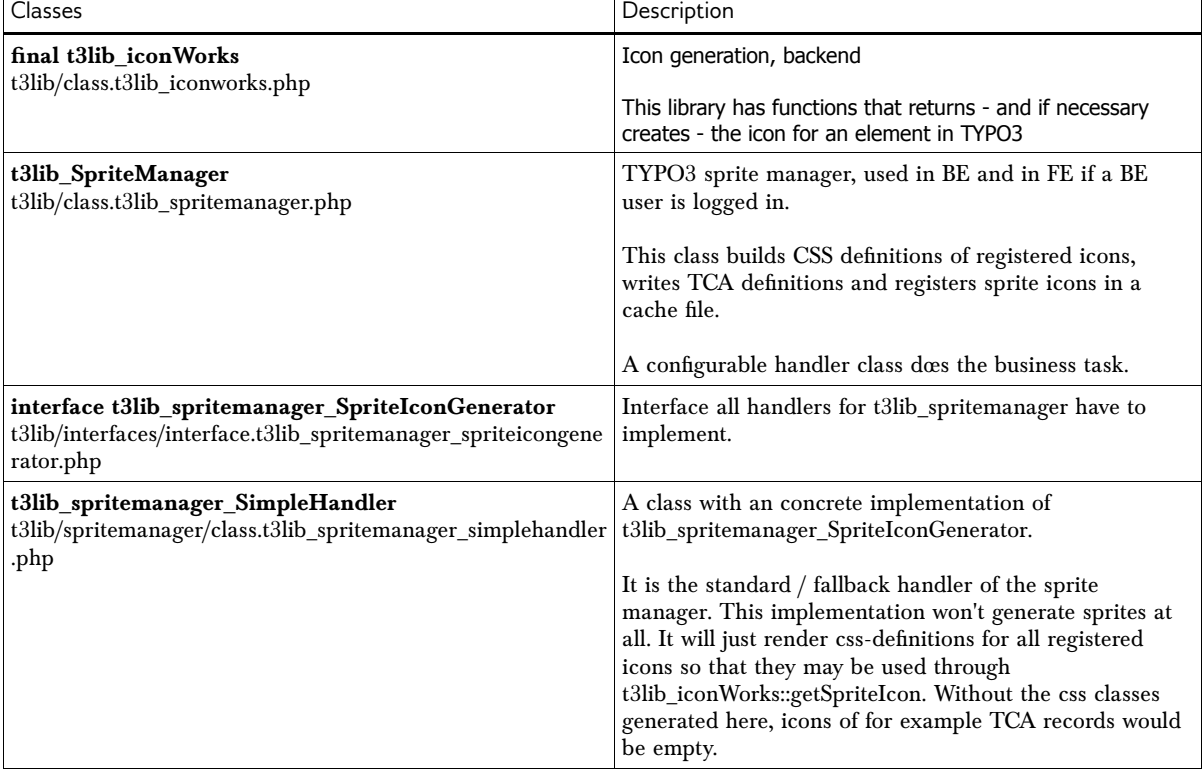

The tables bellow gives an overview of the most common classes that are involved in the icons API.

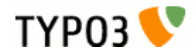

The section below gives examples how to use method of t3lib\_iconWorks

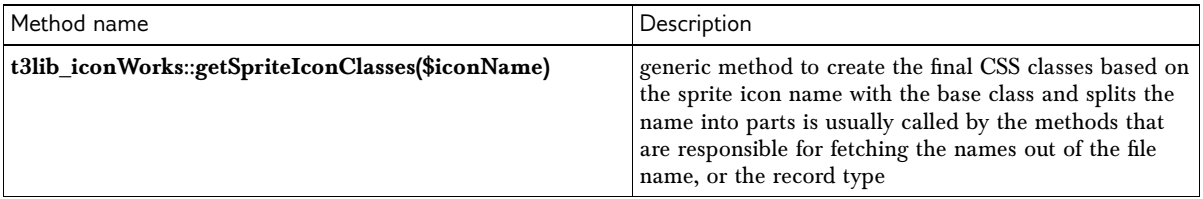

#### *Example*

```
####
t3lib_iconWorks::getSpriteIconClasses('actions-document-new')
Result:t3-icon t3-icon-actions t3-icon-actions-document t3-icon-document-new
```
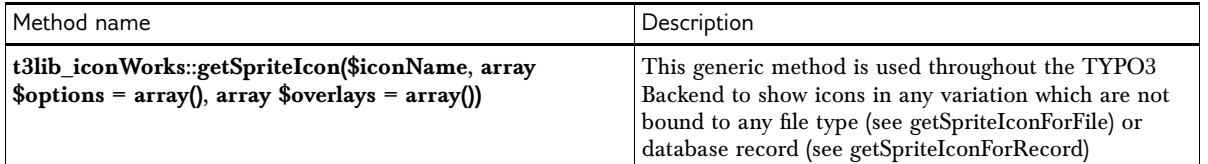

#### *Examples*

```
####
t3lib_iconWorks::getSpriteIcon('actions-document-new')
Result:<span class="t3-icon t3-icon-actions t3-icon-actions-document t3-icon-document-new"></span>
####
t3lib_iconWorks::getSpriteIcon('actions-document-new', array('title' => 'foo'))
Result:
<span title="foo" class="t3-icon t3-icon-actions t3-icon-actions-document t3-icon-document-
new"></span>
####
t3lib_iconWorks::getSpriteIcon('actions-document-new', array(), array('status-overlay-
hidden' => array()))
```

```
Result: notice the additional "t3-icon-overlay" class
<span class="t3-icon t3-icon-actions t3-icon-actions-document t3-icon-document-new">
```

```
 <span class="t3-icon t3-icon-status t3-icon-status-overlay t3-icon-overlay-hidden t3-icon-
overlay"></span>
```
**</span>**

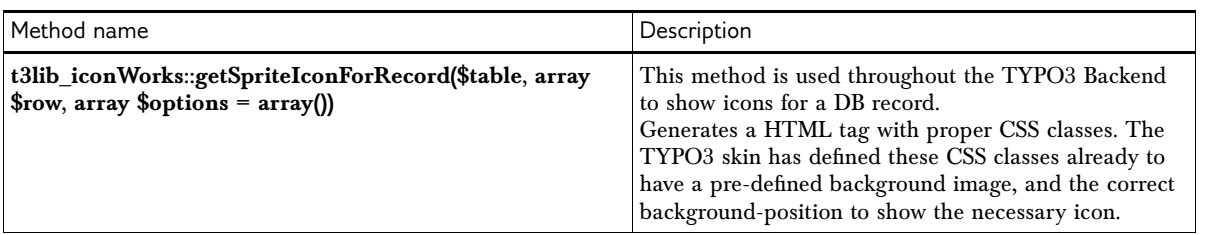

#### *Examples*

```
####
t3lib_iconWorks::getSpriteIconForRecord('tt_content', array())
Result: 
<span class="t3-icon t3-icon-mimetypes t3-icon-mimetypes-x t3-icon-x-content-text"></span>
####
t3lib_iconWorks::getSpriteIconForRecord('tt_content', array('hidden' => 1))
Result: 
<span class="t3-icon t3-icon-mimetypes t3-icon-mimetypes-x t3-icon-x-content-text">
 <span class="t3-icon t3-icon-status t3-icon-status-overlay t3-icon-overlay-hidden t3-icon-
overlay"></span>
</span>
####
t3lib_iconWorks::getSpriteIconForRecord('tt_content', array(), array('class' => 'foo',
'title' => 'bar'))
Result:
```
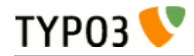

**<span class="t3-icon t3-icon-mimetypes t3-icon-mimetypes-x t3-icon-x-content-text foo" title="bar"></span>**

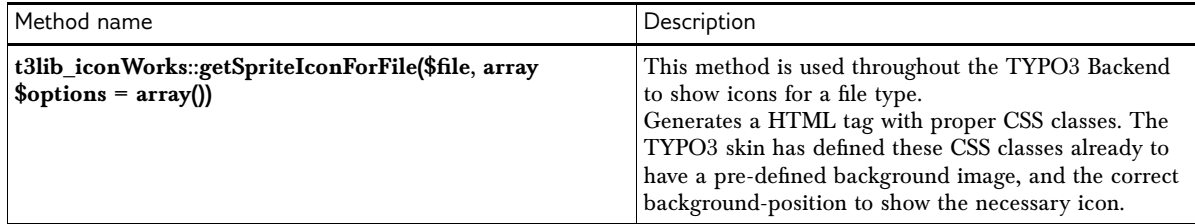

#### *Examples*

```
####
t3lib_iconWorks::getSpriteIconForFile('pdf')
Result: 
<span class="t3-icon t3-icon-mimetypes t3-icon-mimetypes-pdf t3-icon-pdf"></span>
####
t3lib_iconWorks::getSpriteIconForFile('filename.pdf')
Resul<sup>T</sup>:
<span class="t3-icon t3-icon-mimetypes t3-icon-mimetypes-pdf t3-icon-pdf"></span>
####
t3lib_iconWorks::getSpriteIconForFile('pdf', array('title' => 'bar'))
Result: 
<span title="bar" class="t3-icon t3-icon-mimetypes t3-icon-mimetypes-pdf t3-icon-
pdf"></span>
```
### <span id="page-9-0"></span>**Sprite Generation**

In version 4.4, the generation of sprites was assigned to the developer who should shipped skin extensions with sprites already "compiled". As from version 4.5, TYPO3 provides a mechanism that "compile" icons into sprites automatically. The mechanism is fully transparent and is fairly swift. The sprite generation dos not modify the quality of the icons meaning the color's depth remains unchanged.

The sprite generation process involves diferent mechanism which are supporting by the **Sprite Manager** and the **Sprite Generator Handler**.

#### **Sprite Manager**

the **Sprite Manager** is instantiated each time the Backend is loaded and one of its main role is to verify whether new icons have been added or not by comparing md5 value from the fle cache with the serialized icon list. The file cache md5 is to be found at typo3temp/sprites/\*.inc

#### **Sprite Generator Handler**

**Sprite Generator Handler** are confgurable "workers" of the spriteManager. Their tasks is to collect informations about icons from extensions and have to make it usable for the Backend. In other words, there are in charge of generating sprites and CSS fles.

If new icons have been added, **Sprite Generator Handler** is triggered and can "enter the stage" in three diferent manners. Within the install tool, there is the key "**spriteIconGenerator\_handler**" that is used to confgure the way the **Sprite Generator Handler** is acting. Currently it accepts:

- ‒ **simple** which turns out stylesheet in typo3temp/sprites/ but dos **not** generate any sprite at all. Each image is "linked" independently. This handler is already present in TYPO3 v4.4.
- ‒ **auto-generating** which extends the "simple" handler by producing a sprite additionally as stylesheet. This handler is present upon TYPO3 v4.5.
- ‒ **manual auto-generating** instead of letting TYPO3 taking care of the CSS / Sprite generation automatically, this option will activate a new icon in the Clear Cache menu that will enable to manually control the Sprite Manager. This handler is present upon TYPO3 v4.5.

Notice that the Sprite Generator only generate sprite from icons that have been added afterwards through extensions. The sprite and stylesheet shipped with the Core will **never** be changed by the Sprite Generator. Therefore, icons are pre-compiled into **one** "big" sprite for the whole Backend.

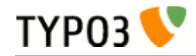

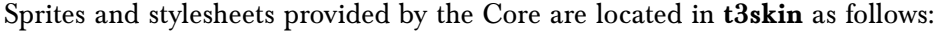

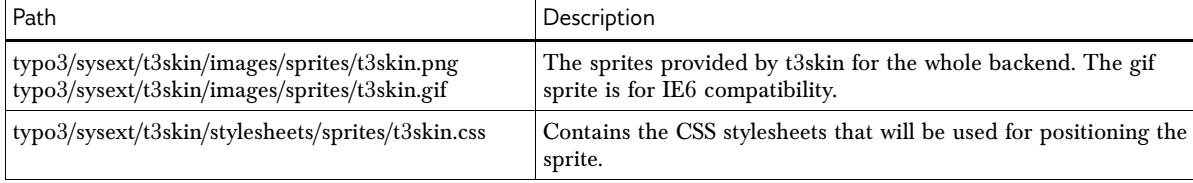

Sprites and stylesheets that are generated afterwards by the means of the Sprite Generator Handler are located in typo3temp as follows:

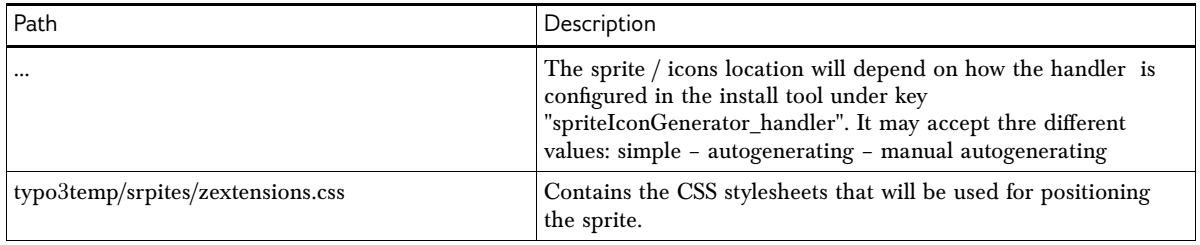

Use case #2 gives a good insight of the API to be used to add new icon in the Backend. The common way, is to call method addSingleIcons as follows:

// Gives the \$icon array to the sprite manager t3lib\_SpriteManager::addSingleIcons(\$icons, 'foo');

## <span id="page-11-0"></span>**CSS Coding Guidelines**

- ‒ All CSS selectors (classes or IDs) are lowercase, multiple words are separated with a hyphen, no underscore nor camel-case.
- ‒ All CSS defnitions should take place in a CSS fle or in a CSS part at the top of the page, inline styles are highly discouraged.
- ‒ All CSS inclusions should be done through the appropriate <style> tag in HTML, and not through the @import statement, they also should have proper "media" attributes.
- ‒ It is encouraged to use generic classes for common styling issues instead of "id".
- ‒ It is discouraged to prepend the HTML tag in front of a generic CSS selector, however if you need to specify one, write it in lowercase (span.t3-icon instead of SPAN.t3-icon).
- ‒ Use as little cascading as possible. "It is encourage to use cascading when there is no class defned"
- ‒ Also, it is strongly discouraged to use multiple class defnitions in one selector due to a bug in Internet Explorer 6 (e.g. .t3-icon.t3-icon-blue).
- ‒ Attribute selectors (e.g. input[type=submit]) should be avoided also due to certain limitations in some browsers.

CSS statements are written as below:

```
.t3-icon,
.t3-link {
      display: inline;
      overflow: hidden;
      height: 18px;
      padding-bottom: 5px;
      padding-left: 18px;
}
```
#### *Notes*

**TYPO3** 

1. If you apply a style to multiple selectors, separate the selectors with a comma and a line-break.

2. The opening curly brace is divided by a space from the selector and a line-break for the statements.

3. Every CSS command is indented with a tab, every property is followed by a colon and then a whitespace, every statement is separated by a line-break.

4. When using the short version for properties like "padding", "margin" or "border", instead of "padding-left", "padding-right"..., all four values are preferred (padding: 10px 0 10px 0). Two values are also allowed in this case (padding: 10px 0).

5. Null-values should be abbreviated with "0" instead of "0em" or "0px".

## <span id="page-12-2"></span>**CSS Naming Conventions**

A CSS class **name** is defned according to whatever the element **is** or dos rather than being linked to a specifc context. The purpose is to be able to reuse a name anytime in the TYPO3 Backend while keeping a consistent look & feel.

Nevertheless, to avoid conficts in the naming scheme, all news styles are expected to use a "t3-" prefx. This will prevent naming collisions when mixing up stylesheets with another application or styles from the old skinning parts.

To be more concrete, let's give a good example of CSS class names:

**<input class="t3-form-text t3-form-field" type="text" />**

At the frst glance, it seems to be redundant to have multiple classes, but in fact it allows to have very fne-grained CSS selectors. The "t3-form-feld" class is the base class for every input elements within the TYPO3 backend, and enables TYPO3 to give a default style to every input elements. In addition, there is the "t3-form-text" class to make it possible to have additional decorations on the input. Please notice the dash "-" which is used as separator inside the names.

Now let's have a look at a **bad** example:

**<input class="t3-input-line-table">**

This is a **bad** example as one can't guess the purpose of the "t3-input-line-table" selector. It contains the word "table" but is used within an input feld which makes it semantically hard to understand the purpose of the class. Furthermore it creates confusion with the "table" HTML tag.

### <span id="page-12-1"></span>**Icons naming conventions**

This section aims to explain how classes apply to links. As reminder, icons are merged dynamically in sprites (cf. chapter "Sprite Generator"). Additionally, CSS classes are generated and outputted for each image which will be used for positioning the sprite correctly.

To put the CSS classes in context, let's consider the HTML code that is necessary for displaying an icon.

```
<a href="#" class="t3-link">
     <span class="t3-icon t3-icon-actions t3-icon-actions-document t3-icon-document-
new"></span>
</a>
```
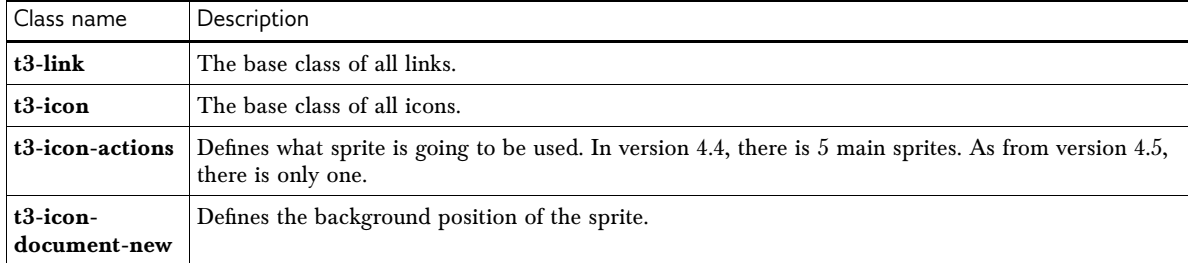

The table below clarify the purpose of each class.

### <span id="page-12-0"></span>**Why are there so many classes rather than cascading?**

Using many classes might burden the HTML output. But on the other hand, it is a fast way for the browser to decorate elements, rather than dealing with complicated cascades and selectors. This is especially true when dealing with a big XML tree structure like in the TYPO3 Backend. It is encouraged to use cascading when there is no class defned and styling for a certain element is needed. This is mostly true for inline elements like legend, span, a, strong, blockquote, img, em, li, etc.

**TYP03** 

Just a few examples:

```
.t3-form-fieldset legend {
      ...
}
.t3-form-element span {
      ...
}
```
### <span id="page-13-0"></span>**When to use an id rather than a class attribute?**

It makes sense to use the "id" attribute (additionally to a generic class if possible), especially when JavaScript is or could be involved in some way. Every "id" needs to be prefxed by "t3-" and should be used rather on block element like div, form, p, etc.

Example with block tag:

```
<div class="t3-module" id="t3-module-page-container" />
<form class="t3-form t3-form-fileupload" id="t3-fileupload" />
```
Special cases exist where an ID is needed to reference another element within the HTML document like "label" and "input" tags.

```
<label class="t3-form-label" for="t3-myinput" />
<input class="t3-form-input" id="t3-myinput" />
```
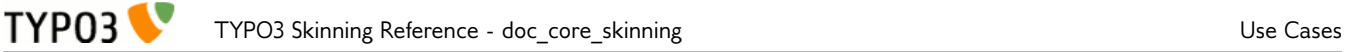

## <span id="page-14-2"></span>**Use Cases**

### <span id="page-14-1"></span>**Use case 1: load additional stylesheets to skin the Backend**

Step 1: add following line into ext\_tables.php to register the extension

```
$GLOBALS['TBE_STYLES']['skins'][$EXTKEY]['name'] = $EXTKEY;
```
Step2: save CSS files with your extension. The name of the CSS files dœs not matter really. More importantly, CSS fles need to be saved in a specifc location to be automatically added onto the Backend:

- EXT:extension/stylesheets/structure/
- EXT:extension/stylesheets/visual/

```
Example of CSS
```

```
table.t3-page-columns {
     width:100%; // 800px
}
td.t3-page-column-2 {
     min-width:200px;
     Width:20%;
     background-color:red;
}
td.t3-page-column-0{
     width:78%;
     min-width:400px;
\mathfrak{g}
```
As an example, have a look at the extension [pagemodulecss](http://forge.typo3.org/projects/show/extension-pagemodulecss) at Forge.

### <span id="page-14-0"></span>**Use case 2: registering a new icon with the Backend**

Save icons within your extension whenever it makes sense. As example, it can be placed in EXT:extension/ Resources/Public/images/icons.

Here are the steps:

1. copy icon in EXT:foo/Resources/Public/images/icons

2. declare your icon by adding following lines into EXT:foo/ext\_tables.php

```
// Defines $icon array()
$pathToExtension = t3lib_extMgm::extRelPath('foo');
$icons = array('error' => $pathToExtension . 'Resources/Public/images/icons/error.png',
      'information' => $pathToExtension . 'Resources/Public/images/icons/information.png',
      'notification' => $pathToExtension . 'Resources/Public/images/icons/notification.png',
      'ok' => $pathToExtension . 'Resources/Public/images/icons/ok.png',
      'warning' => $pathToExtension . 'Resources/Public/images/icons/warning.png',
);
// Gives the $icon array to the sprite manager
t3lib_SpriteManager::addSingleIcons($icons, 'foo');
```
3. Clear the "Confguration" cache to take into account the changes done in ext\_tables.php

4. Finished! It should be possible to call the new icons like:

```
t3lib_iconWorks::getSpriteIcon('extensions-foo-warning')
will turn out:
```

```
<span class="t3-icon t3-icon-extensions t3-icon-extensions-devlog t3-icon-devlog-
warning"></span>
```
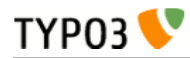

### <span id="page-15-0"></span>**Use case 3: migration steps from legacy to new API**

As TYPO3 4.4 removes all hardcoded icons from the Core, all icons in typo3/gfx have become superfuous as from now. However they are still present in the Core, mainly for backwards compatibility reasons. The same happens to t3ksin with its icons/gfx.

They are due to be removed in 4.6 and so developers are strongly encouraged to migrate the code basis to the sprite system.

As a frst step, icons should be copied / pasted into your extension, as long as there are used in a diferent context as the ones in the Backend. Then, following "Use Case 2" it should be possible to call icons by the means of the API (cf. [Chapter Icons API\)](#page-7-0).

Bellow, fnd the equivalence of legacy API versus new API.

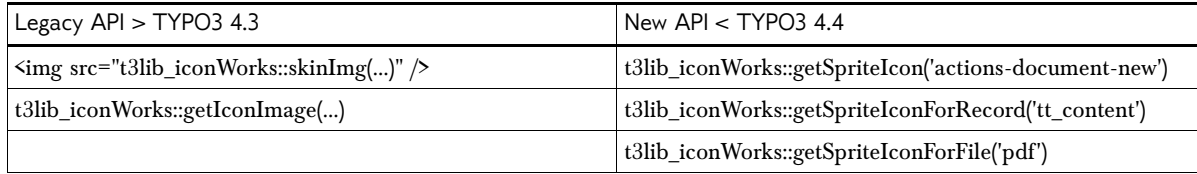

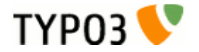

## <span id="page-16-5"></span>**CSS generic elements**

Notice that HTML element are currently not implemented in this way throughout the Backend. However following examples can be taken as guidelines for further developments.

### <span id="page-16-4"></span>**"A" tag with icon**

API is meant be used to generate the link icon: getSpriteIcon() - getSpriteIconForRecord() getSpriteIconForFile().

```
<a href="#" class="t3-link">
     <span class="t3-icon t3-icon-actions-edit t3-icon-edit-add"></span>
</a>
```
### <span id="page-16-3"></span>**Button with icon**

```
<input id="t3-generated-1" class="t3-icon t3-icon-actions-edit t3-icon-edit-add t3-button"
type="submit" value="Submit"/>
```
or

```
<button id="t3-generated-1" class="t3-icon t3-icon-actions-edit t3-icon-edit-add t3-button"
type="submit">Submit</button>
```
### <span id="page-16-2"></span>**Input**

```
<input id="t3-generated-1" class="t3-form-text t3-form-field" type="text" />
<input id="t3-generated-2" class="t3-form-checkbox t3-form-field" type="checkbox"/>
<input id="t3-generated-3" class="t3-form-radio t3-form-field" type="radio"/>
<select id="t3-generated-4" class="t3-form-select t3-form-field"></select>
```
### <span id="page-16-1"></span>**Button without icon**

**<input type="submit" class="t3-button-submit t3-button" value="Submit"/>**

#### or

**<button type="submit" class="t3-button-text t3-button">Submit</button>**

### <span id="page-16-0"></span>**Form**

```
<form id="t3-generated-1" class="t3-form" method="POST">
     <div class="t3-form-container">
         <!-- FIELDSET -->
         <fieldset class="t3-form-fieldset">
             <legend>Contact Information</legend>
             <!-- INPUT FIELD -->
             <div class="t3-form-item">
                 <label class="t3-form-item-label" for="t3-component-1">First Name</label>
                 <div class="t3-form-element">
                     <input id="t3-component-1" class="t3-form-text t3-form-field"
type="text" name="tx_extension[text_example]" size="20"/>
                 </div>
                 <div class="t3-form-clear-left"/>
             </div>
             <!-- CHECKBOX FIELD -->
             <div class="t3-form-item">
                 <div class="t3-form-element">
                     <div class="t3-form-check-wrap">
                         <input id="t3-component-2" class="t3-form-checkbox t3-form-field"
type="checkbox" name="tx_extension[checkbox_example]"/>
                         <label class="t3-form-checkbox-label" for="t3-component-2">Item
1</label>
                     </div>
                    </div>
                 <div class="t3-form-clear-left"/>
             </div>
```

```
 <!-- RADIO FIELD -->
             <div class="t3-form-item">
                  <label class="t3-form-item-label" for="t3-component-3"/>
                 <div class="t3-form-element">
                      <div class="t3-form-check-wrap">
                          <input id="t3-component-3" class="t3-form-radio t3-form-field"
type="radio" name="tx_extension[radio_example]" value="1"/>
                          <label id="t3-component-3" class="t3-form-checkbox-label" for="t3-
component-3">Item 1</label>
                      </div>
                 </div>
                 <div class="t3-form-clear-left"/>
             </div>
             <!-- SELECT FIELD -->
             <div class="t3-form-item">
                  <label class="t3-form-item-label" for="t3-component-4">First Name</label>
                  <div class="t3-form-element">
                      <select id="t3-component-4" class="t3-form-select t3-form-field">
                          <option value="1">Item 1</option>
                      </select>
                  </div>
                  <div class="t3-form-clear-left"/>
             </div>
             <!-- TEXTAREA FIELD -->
             <div class="t3-form-item">
                 <label for="t3-component-5">Address</label>
                  <div class="t3-form-element">
                      <textarea id="t3-component-5" class="t3-form-textarea t3-form-field"
name="tx_extension[textarea_example]"/>
                 </div>
                 <div class="t3-form-clear-left"/>
             </div>
             <div id="t3-generated-26" class="t3-form-clear"/>
             </fieldset>
         <!-- BUTTONS -->
         <div class="t3-form-buttons-container">
             <div class="t3-form-buttons t3-form-buttons-center">
                 <button id="t3-generated-x" class="t3-button-text t3-button"
type="submit">TEXT</button>
                 <div class="t3-clear"/>
             </div>
         </div>
     </div>
</form>
```
### <span id="page-17-0"></span>**Table**

```
<div id="t3-generated-1">
     <table class="t3-list">
         <thead>
                  <tr class="t3-row-header">
                      <th class="t3-column t3-cell t3-td-1">
                          <div class="t3-cell-inner">Examples</div>
                      </th>
             </tr>
         </thead>
         <tbody>
             <tr class="t3-row t3-row-first t3-row-even">
                  <td class="t3-cell t3-td-1">
                      <div class="t3-cell-inner">Examples</div>
                  </td>
             </tr>
             <tr class="t3-row t3-row-odd">
                  <td class="t3-cell t3-td-1">
                      <div class="t3-cell-inner">Examples</div>
                  </td>
            \langle/tr>
             <tr class="t3-row t3-row-last t3-row-even">
```
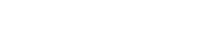

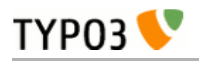

```
 <td class="t3-cell t3-td-1">
 <div class="t3-cell-inner">Examples</div>
 </td>
 </tr>
 </tbody>
 </table>
</div>
```
## <span id="page-19-0"></span>**FAQ**

### **Where can I fnd other or missing icons?**

Although we tried to replace all icons, there might be some icons missing. In this case please refer to the fam fam fam icon set:<http://www.famfamfam.com/lab/icons/silk/>

## <span id="page-20-0"></span>**Next steps**

This manual describes only the skinning API. To learn more about the many other APIs provided by TYPO3, please refer to the "Core API" manual.

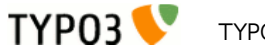

## <span id="page-21-0"></span>Appendix A – Icon reference

The Icon Reference is a PDF document that brings together all icons from the Core into one fle and can be used to know how to address icons without having to skim the whole TYPO3 source code. This document is **available along the current document** (i.e. inside extension doc\_core\_skinning) and is auto-generated for each TYPO3 version.

As an insight here's what the beginning of that document looks like:

actions-orth-de

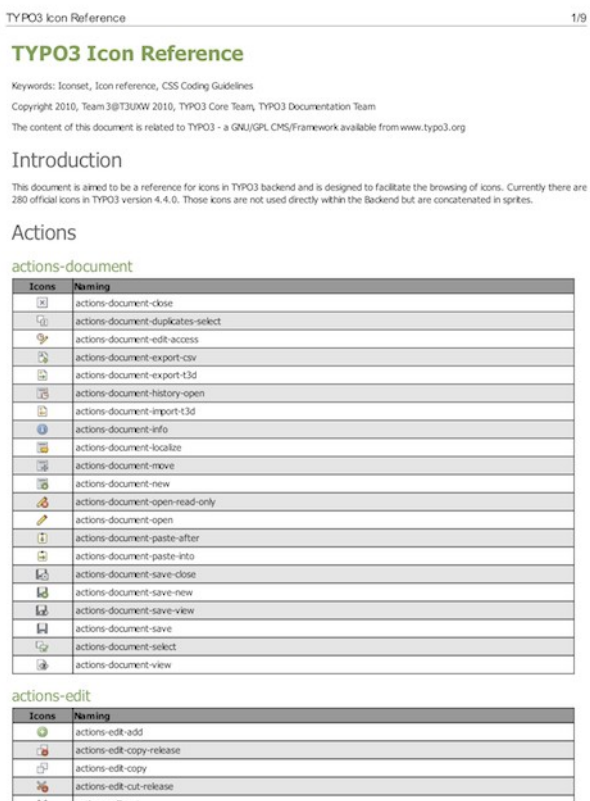